# **elo**

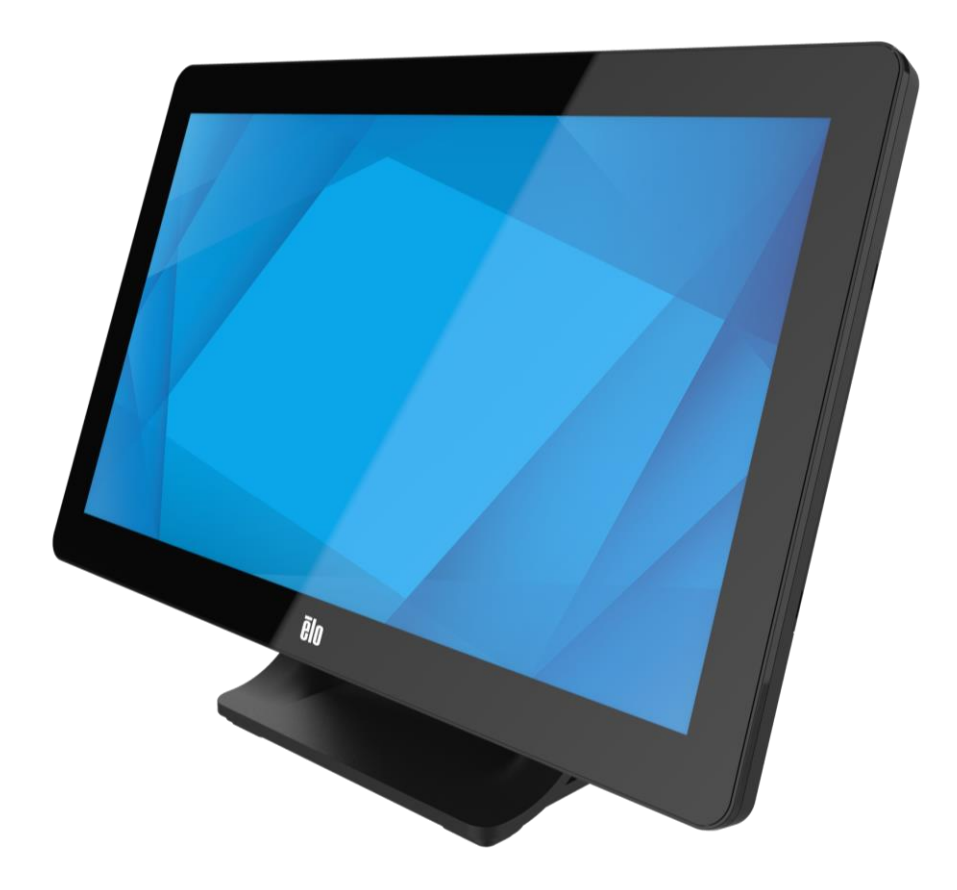

## MANUAL DEL USUARIO

## **Elo Touch Solutions Monitor táctil ET1509L**

UM600748 Rev. A

#### **Copyright © 2023 Elo Touch Solutions, Inc. Todos los derechos reservados.**

Ninguna parte de esta publicación puede ser reproducida, transmitida, transcrita ni almacenada mediante ningún sistema de recuperación, ni traducida a ningún idioma, ni convertida a ningún formato electrónico, mediante cualquier forma o por cualquier medio electrónico, incluidos, sin limitación, mecánicos, magnéticos, ópticos, químicos, manuales ni de ninguna otra forma, sin el consentimiento previo y por escrito de Elo Touch Solutions, Inc.

#### **Renuncia de responsabilidad**

La información contenida en este documento está sujeta a cambios sin previo aviso. Elo Touch Solutions, Inc. y sus filiales (en su conjunto "Elo") no representan ni otorgan ninguna garantía respecto al contenido de esta documentación y renuncian expresamente a cualquier garantía implícita de comerciabilidad o idoneidad para un fin determinado. Elo se reserva el derecho de revisar esta publicación y de realizar cambios en el contenido del presente documento cuando lo estime oportuno sin que tenga la obligación de notificar a ninguna persona dichos cambios o revisiones.

#### **Reconocimientos de marcas comerciales**

Elo (logotipo), Elo Touch Solutions, IntelliTouch y iTouch, son marcas comerciales de Elo y sus filiales. Windows es una marca comercial de Microsoft Corporation.

# <span id="page-2-0"></span>Tabla de contenido

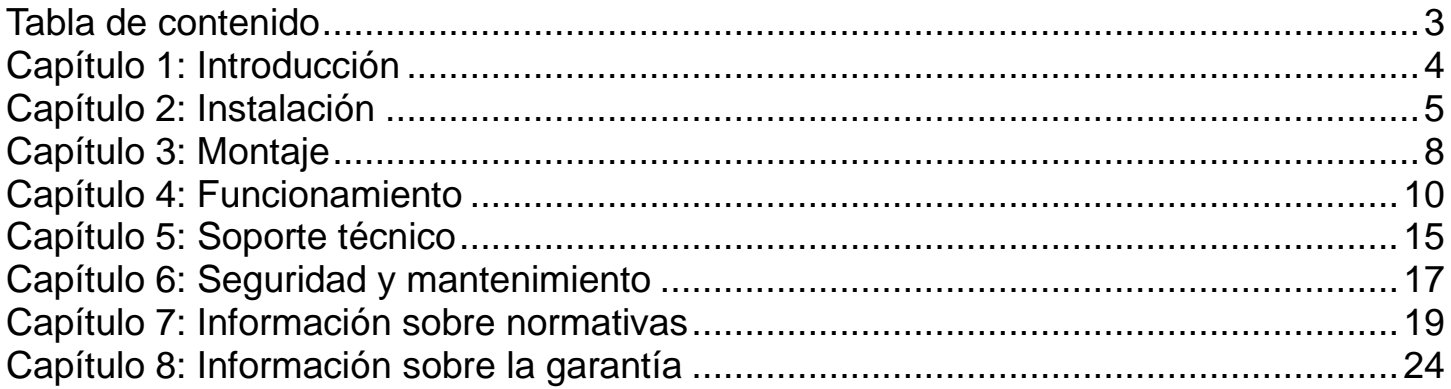

# <span id="page-3-0"></span>Capítulo 1: Introducción

#### **Descripción del producto**

Su nuevo monitor táctil combina el rendimiento fiable de los productos táctiles de Elo Touch Solutions con los desarrollos más recientes en tecnología táctil y diseño de pantallas. Esta combinación de características crea un flujo natural de información entre el usuario y el monitor táctil.

Este monitor táctil incorpora un panel LCD de transistores de película fina y matriz activa de 262 000 colores para proporcionar un rendimiento de visualización de alta calidad. Su retroiluminación de LED reduce considerablemente el consumo de energía y elimina el mercurio (en comparación con los paneles con retroiluminación CCFL). Otras características que mejoran el rendimiento de este monitor LCD son la compatibilidad con la funcionalidad Conectar y listo, los controles de visualización en pantalla (OSD) y una familia de periféricos opcionales que incluyen un lector de banda magnética (MSR) y un lector de comunicación de campo cercano (NFC).

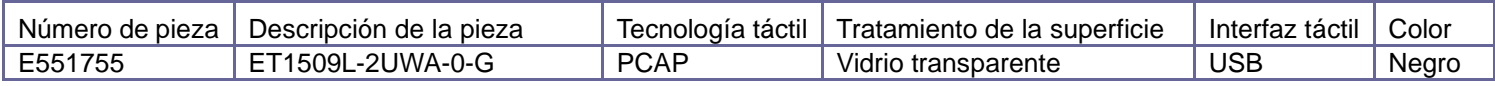

#### **Precauciones**

Siga todas las advertencias, precauciones y sugerencias de mantenimiento tal y como se recomienda en este manual del usuario para maximizar el período de vida útil de la unidad, garantizar seguridad al usuario y evitar riesgos. Consulte el capítulo Seguridad y mantenimiento para obtener más información.

Este manual contiene información que es importante para la correcta configuración y mantenimiento de la unidad. Antes de configurar y encender su nuevo monitor táctil, lea todo este manual, especialmente los capítulos de instalación, montaje y funcionamiento.

# <span id="page-4-0"></span>Capítulo 2: Instalación

### **Desempaquetar el monitor táctil**

Abra la caja de cartón y compruebe que contiene los siguientes artículos:

- Monitor táctil con pedestal
- Guía de instalación rápida
- Cable Mini-VGA a VGA
- Cable USB (USB Tipo A a USB Tipo B)
- Adaptador de alimentación para instalación en pared con enchufes con broche para EE. UU., UE, Reino Unido, KR, AU y CH
- 2 abrazaderas de cable y 2 bridas
- 3 tornillos de cabeza cilíndrica ranurada y 2 tornillos de cabeza plana

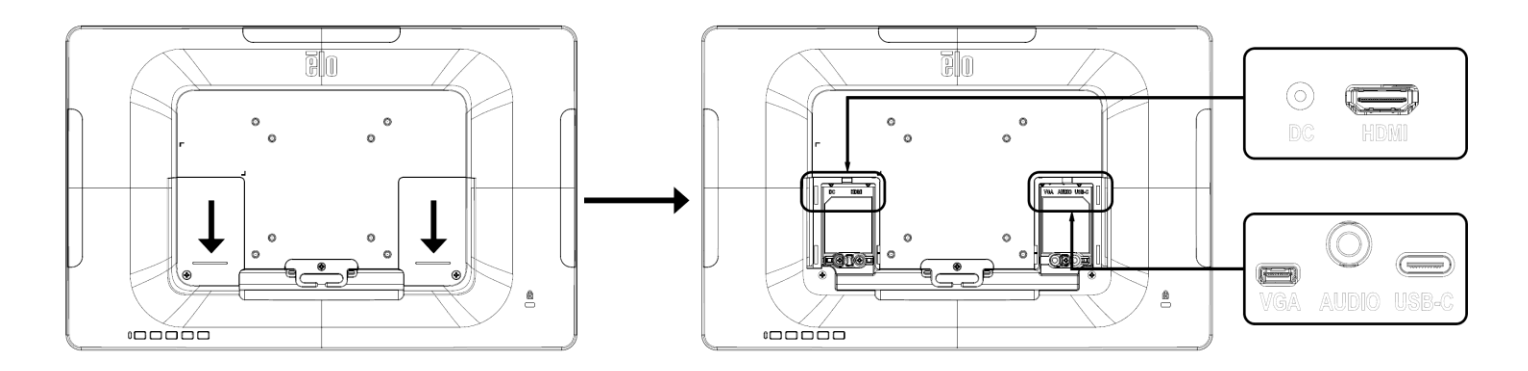

#### **Conexiones del monitor táctil**

1. Conecte los cables Mini-VGA a VGA entre los conectores de entrada Mini-VGA del monitor y la fuente de vídeo VGA, respectivamente. Apriete los tornillos del cable para obtener el mejor rendimiento.

2. Conecte el cable táctil USB entre el conector USB del monitor y el puerto USB de su PC.

3. Seleccione el enchufe de alimentación correcto para su región y acóplelo al adaptador de alimentación. Enchufe el conector de entrada del adaptador de alimentación a la fuente de alimentación. Enchufe el conector de salida de CC del adaptador de alimentación al conector de alimentación de entrada del monitor.

4. El monitor táctil se suministra en un estado de APAGADO. Presione el botón de alimentación para encenderlo.

### **Instalar los controladores de software de la tecnología táctil**

No se necesitan controladores adicionales para el monitor táctil con tecnología capacitiva proyectada con los sistemas operativos Windows 7 y 10, ya que utiliza controladores HID de Windows. Si el monitor se utiliza con el sistema operativo Windows XP, siga los pasos que se indican a continuación para instalar el controlador táctil para Windows XP.

Para descargar los controladores táctiles más recientes:

- 1.Visite [www.elotouch.com/Support/Downloads/Driver/DriverDownload/Default.aspx.](http://www.elotouch.com/Support/Downloads/Driver/DriverDownload/Default.aspx)
- 2.Seleccione el sistema operativo en el menú desplegable "Operating System" (Sistema operativo).
- 3.Seleccione la tecnología en el menú desplegable "Technologies" (Tecnologías).
- 4.Haga clic en la versión de controlador requerida para su monitor táctil.
- 5.Haga clic en "Accept" (Acepto) cuando se abra la página "Driver License Agreement" (Contrato de licencia del controlador).
- 6.Escriba su dirección de correo electrónico. Haga clic en "Next Step" (Paso siguiente). La descarga del controlador se iniciará automáticamente.
- 7.Si es un nuevo usuario, rellene la información necesaria y haga clic en "Register" (Registrar). La descarga del controlador se iniciará automáticamente.

# <span id="page-7-0"></span>Capítulo 3: Montaje

## **Soporte VESA posterior**

En la parte posterior del monitor, se proporciona una plantilla de montaje de 4 agujeros de 75x75 mm y 100x100 mm para tornillos M4. Quite el pedestal utilizando un destornillador Philips para acceder a la interfaz de instalación. La numeración compatible con FDMI VESA está codificada: VESA MIS-B, 75, C y VESA MIS-B, 100, C.

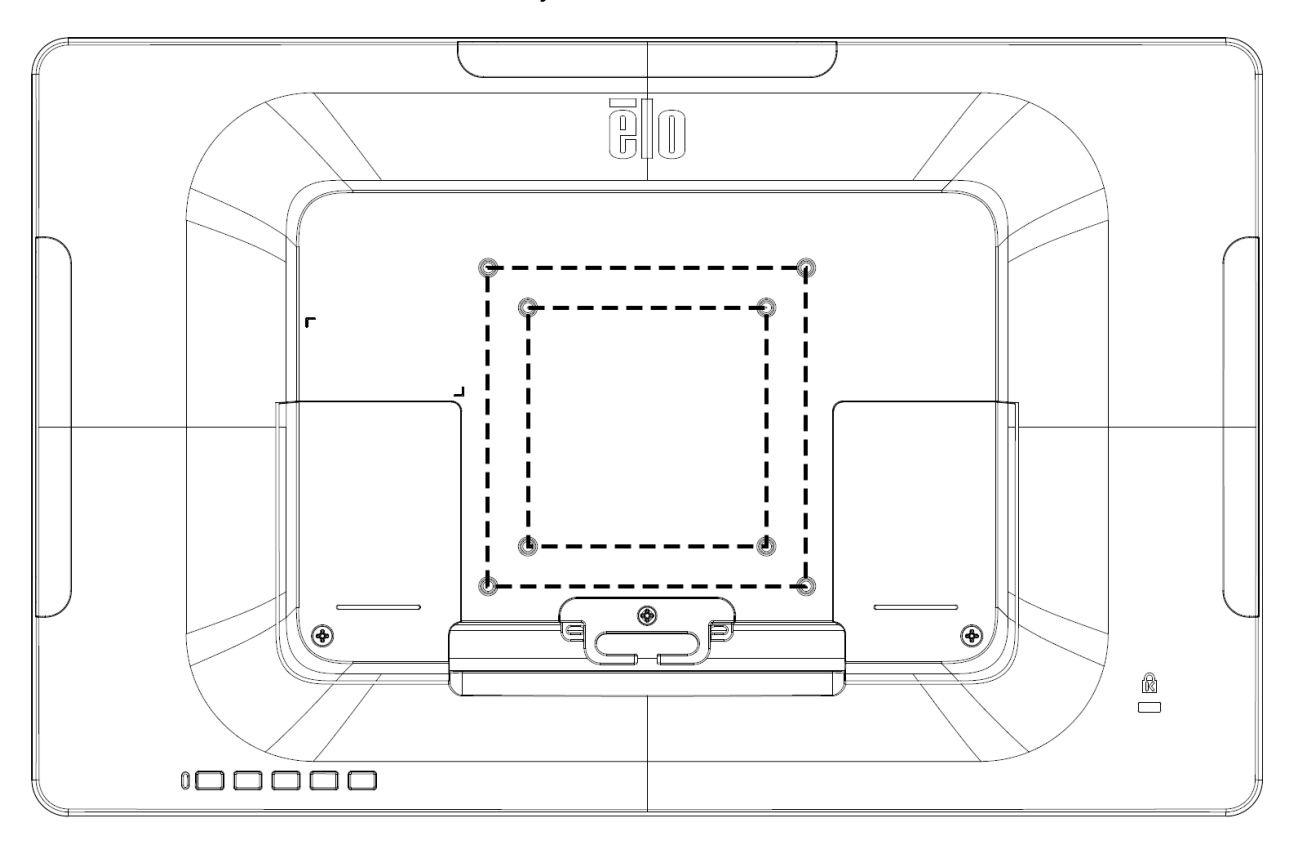

## **Soporte de la base**

Se proporciona una plantilla de ojo de cerradura para montar el pedestal en una encimera.

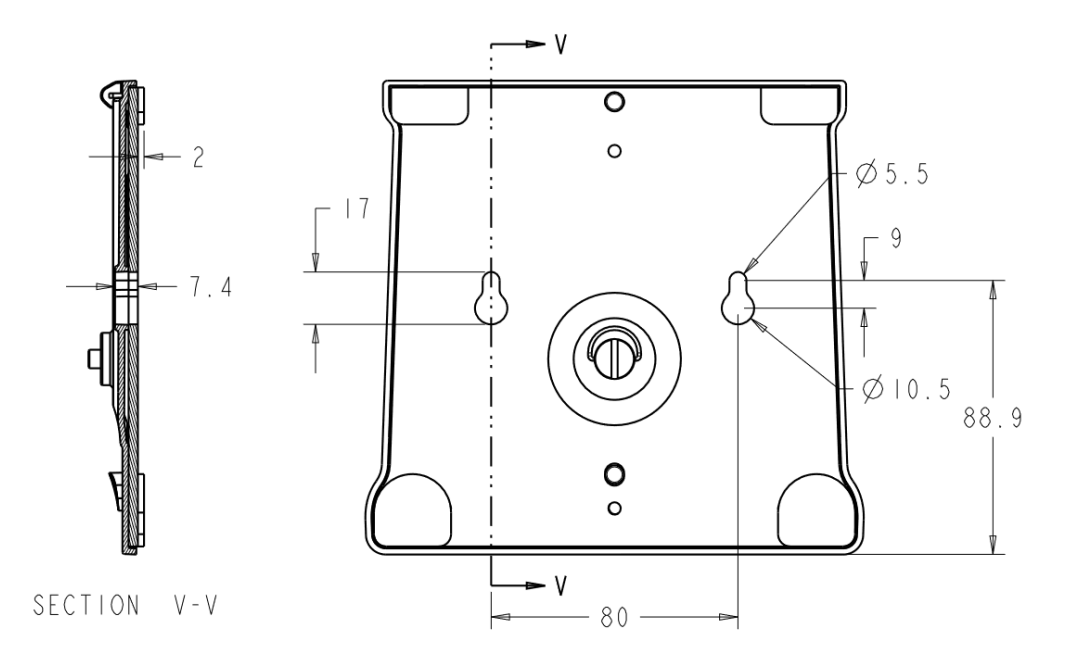

# <span id="page-9-0"></span>Capítulo 4: Funcionamiento

## **Alimentación**

Para encender o apagar el monitor táctil, presione el botón de alimentación de dicho monitor una vez.

El LED Estado de la alimentación situado en la parte inferior del monitor táctil funciona conforme a la tabla siguiente:

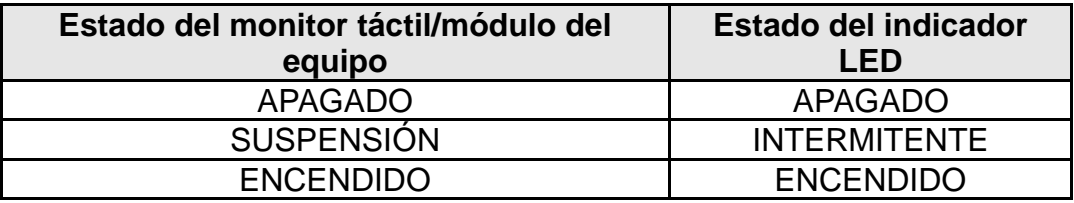

El sistema consume poca energía en los modos SUSPENSIÓN y APAGADO. Para obtener especificaciones detalladas del consumo de energía, consulte las especificaciones técnicas disponibles en el sitio Web de Elo http://www.elotouch.com.

Al tocar la pantalla, el equipo principal conectado saldrá del modo SUSPENSIÓN (similar a mover el ratón o presionar una tecla del teclado).

Para mejorar la fiabilidad y reducir el desperdicio de consumo de energía, desconecte el adaptador de alimentación cuando prevea que no va a utilizar el dispositivo durante prolongados períodos de tiempo.

#### **Función táctil**

No se requiere ninguna calibración para la tecnología táctil capacitiva proyectada.

#### **Tecnología táctil capacitiva proyectada**

Cuando se conecte a equipos con Windows 7 o 10, el monitor táctil puede registrar 10 toques simultáneos. Cuando se conecte a equipos con Windows XP, el monitor táctil informa de toques únicos.

No se necesitan controladores adicionales para que esta tecnología funcione con Windows 7 y 10, ya que utiliza controladores HID de Windows.

Consulte el capítulo 2, sección "Instalar los controladores de software de la tecnología táctil" para encontrar instrucciones para descargar controladores táctiles para Windows XP.

#### **Gestos compatibles**

Las tecnologías táctiles capacitivas proyectadas permiten varios gestos que admiten un solo contacto y contactos múltiples. Consulte el sitio Web de Microsoft http://msdn.microsoft.com/es-es/library/dd940543 para obtener información sobre los diferentes gestos que se admiten en Windows 7 y 10.

#### **Vídeo**

La resolución nativa de una pantalla es su ancho y alto medidos en número de píxeles. Generalmente, para obtener el máximo rendimiento, una imagen mostrada en este monitor tendrá mejor aspecto cuando la resolución de salida del equipo coincida con la resolución nativa de este monitor, que es 1366 x 768 para.

Para resoluciones de salida del equipo con resoluciones no nativas, el monitor escalará el vídeo a la resolución nativa de su panel. Esto implica estirar o comprimir la imagen de entrada según sea necesario en los ejes X e Y para ajustar la resolución nativa de la pantalla. Un problema inevitable del algoritmo de escala es la pérdida de fidelidad cuando el monitor escala la imagen de vídeo de salida del equipo para ajustarse a la pantalla. Esta pérdida de fidelidad es más evidente cuando se ven imágenes ricas en funciones a distancias cortas (por ejemplo imágenes que contienen texto con fuente pequeña).

El monitor táctil probablemente no requiera ajustes de video. Sin embargo, para vídeo VGA analógico, las distintas salidas de la tarjeta de vídeo pueden requerir ajustes por parte del usuario a través del menú OSD para optimizar la calidad de la imagen mostrada del monitor táctil. Estos ajustes son "recordados" por el monitor táctil. Asimismo, para reducir la necesidad de ajustes para diferentes frecuencias del modo de vídeo, el monitor escala y muestra correctamente algunos de los modos de frecuencia de vídeo más comunes de la industria de vídeo. Consulte las especificaciones técnicas para este monitor en http://www.elotouch.com para obtener una lista de estos modos de vídeo predefinidos.

#### **Menú en pantalla (OSD)**

Hay cuatro botones OSD en la parte inferior del monitor. Estos botones se pueden utilizar para ajustar diferentes parámetros de visualización.

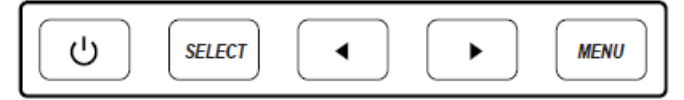

A continuación se indican los botones y su funcionalidad:

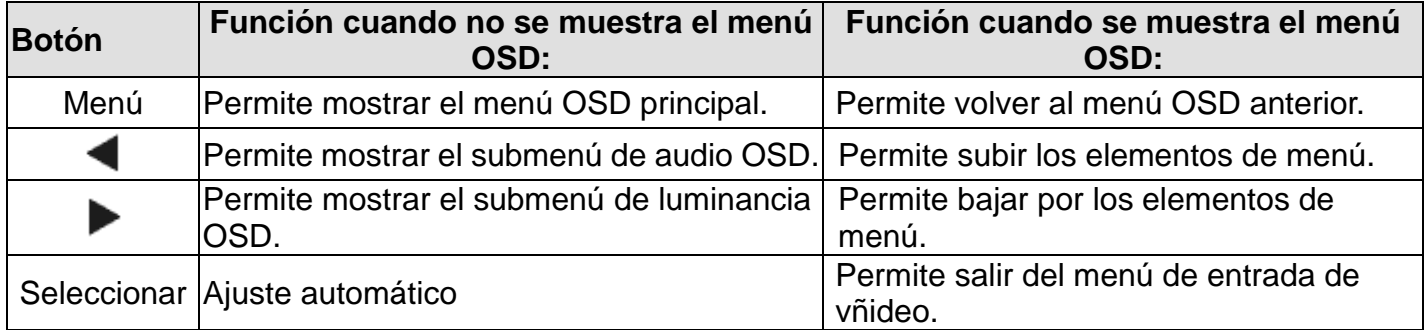

Los botones OSD controlan una interfaz gráfica del usuario en pantalla, que se muestra en la parte superior del vídeo de entrada. Esto permite un ajuste intuitivo de los siguientes parámetros de visualización:

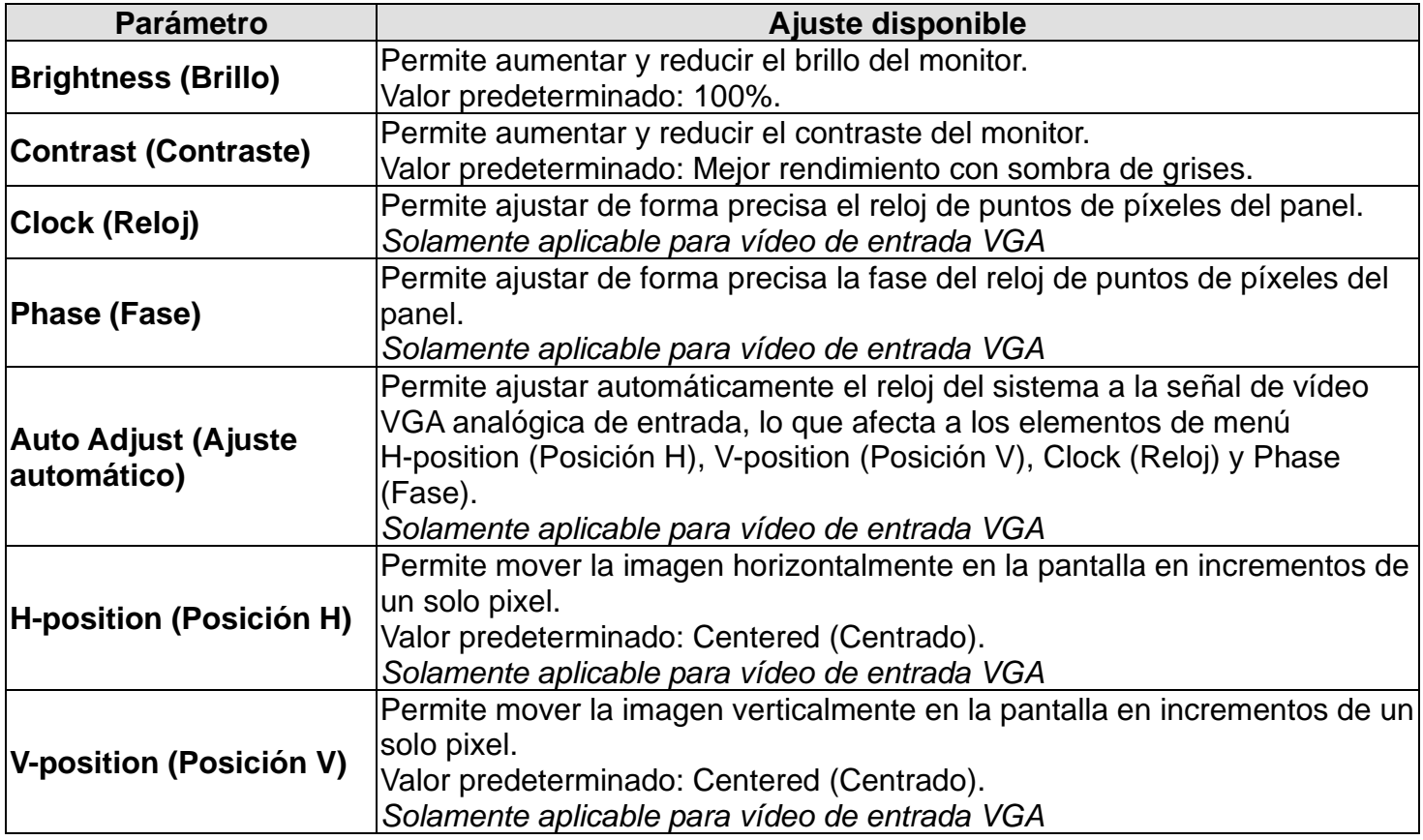

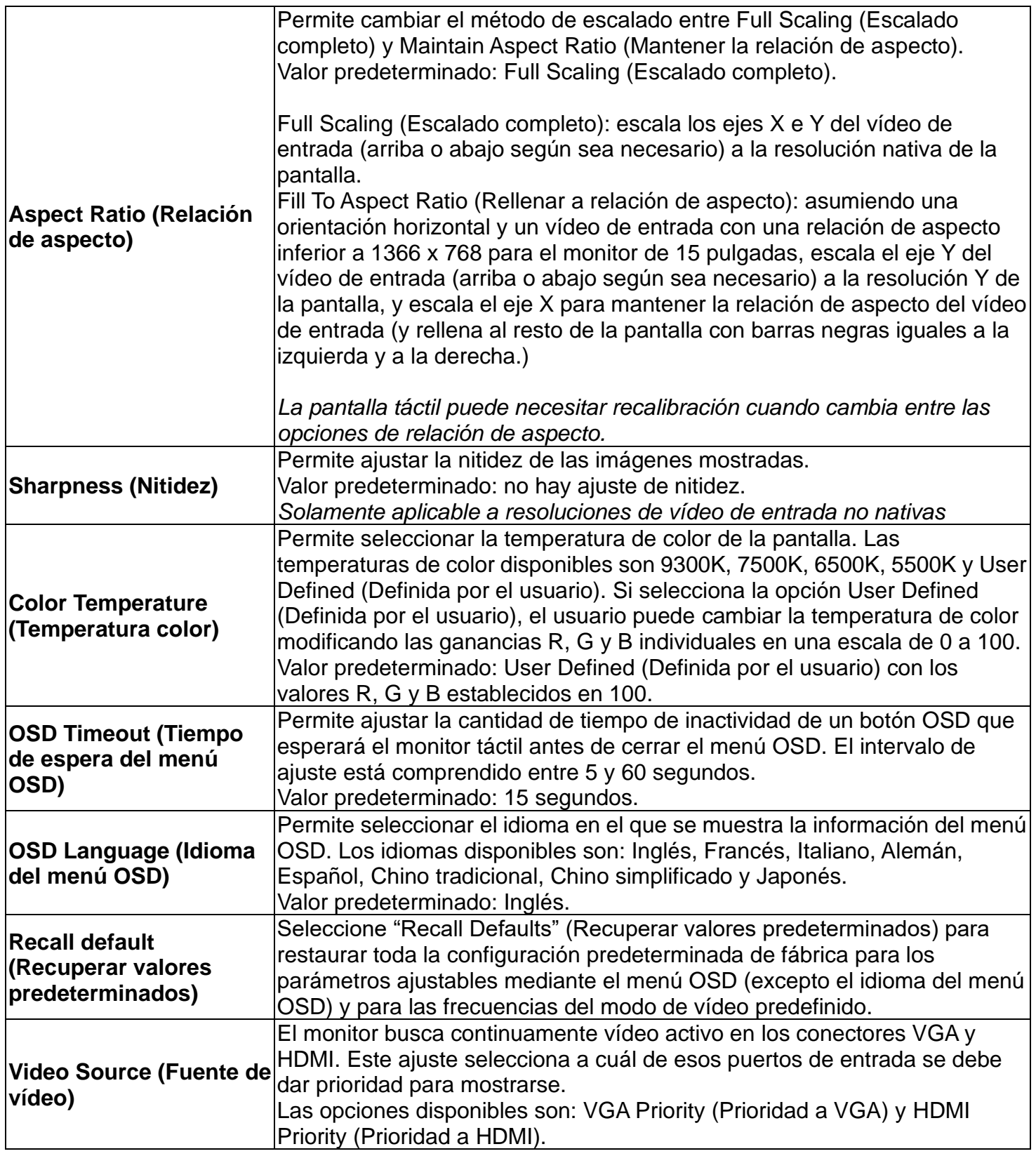

Todos los ajustes del monitor táctil realizados mediante el menú OSD se memorizan automáticamente en el momento en el que se introducen. Esta característica le ahorra tener que restablecer sus elecciones cada vez que el monitor táctil se desenchufa o se apaga y se enciende. Si hay problemas de alimentación, no se restablecerán las especificaciones de

#### **Bloqueos del menú OSD y de la alimentación**

Presione sin soltar los botones "Menu" (Menú) y "Up" (Subir) durante dos segundos para habilitar o deshabilitar la función de bloqueo del menú OSD. Cuando la función de bloqueo del menú OSD está habilitada, el hecho de presionar los botones Menu (Menú), Up (Arriba), Down (Abajo) o Select (Seleccionar) no tendrá ningún efecto en el sistema.

Presione sin soltar los botones "Menu" (Menú) y "Down" (Bajar) durante dos segundos para habilitar o deshabilitar la función de bloqueo de la alimentación. Cuando el bloqueo de alimentación esté habilitado, el hecho de presionar el interruptor de alimentación no tendrá ningún efecto en el sistema.

#### **Certificación Energy Star**

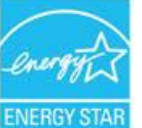

El monitor ET1509L cumple con los requisitos de Energy Star 8.0.

"Energy Star" es un proyecto de certificación para promover la eficiencia energética operado por la Agencia de Protección Ambiental de los Estados Unidos (EPA) y el Departamento de Energía (DOE).

El proyecto cumple con los requisitos de "Energy Star" cuando se usa la configuración "Valores predeterminados de fábrica". Si se modifica la configuración predeterminada de fábrica, el consumo de energía puede aumentar, lo que posiblemente supere los límites exigidos para el cumplimiento de la calificación "Energy Star".

Visite energystar.gov para obtener más información sobre "Energy Star".

# <span id="page-14-0"></span>Capítulo 5: Soporte técnico

Si tiene problemas con el monitor táctil, consulte las siguientes sugerencias.

Si el problema no se resuelve, póngase en contacto con su proveedor local o con el Servicio de atención al cliente de Elo Touch Solutions.

#### **Soluciones para problemas comunes**

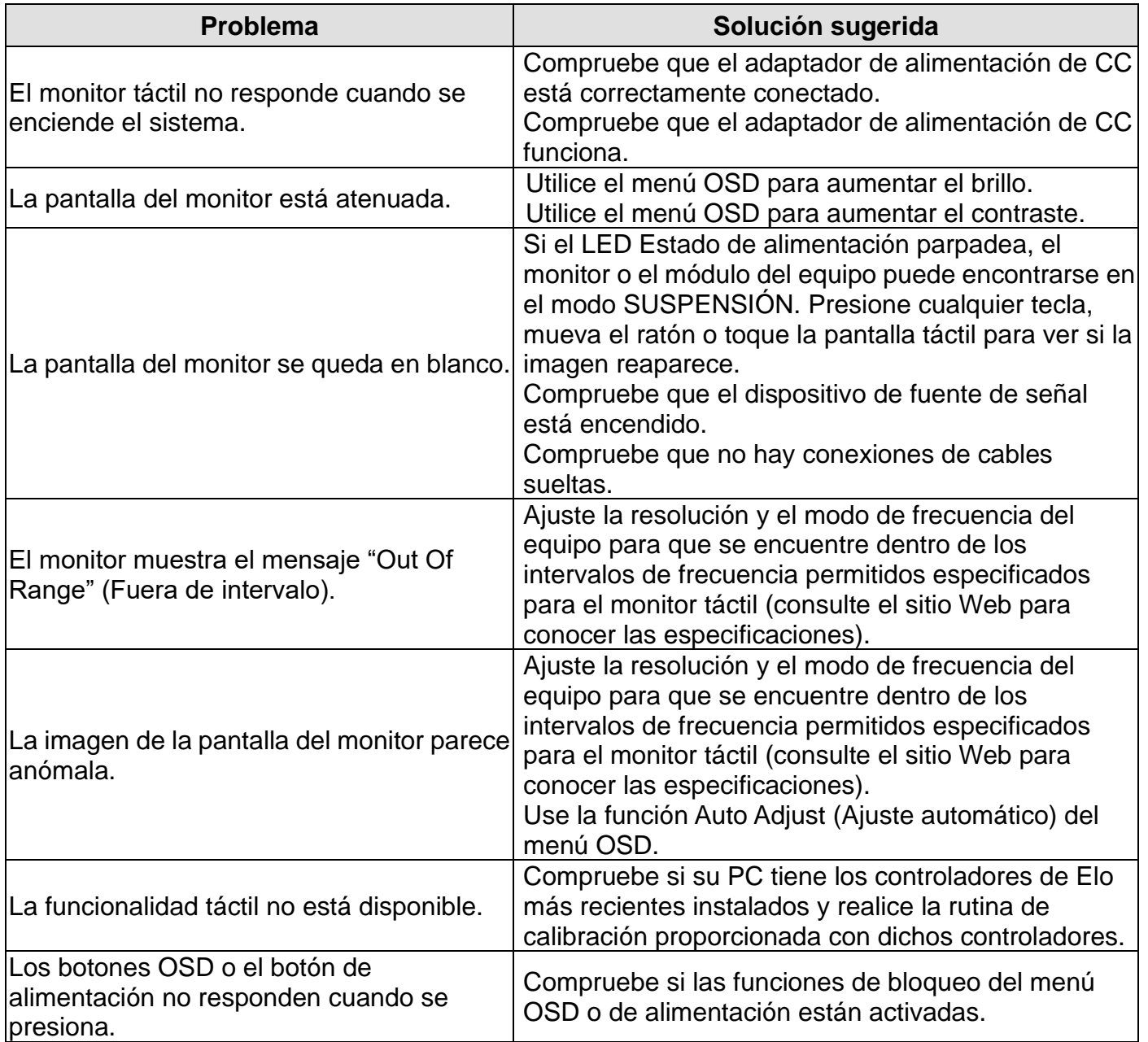

**NOTA:** Para mantener el producto operativo a un nivel óptimo, limite el ciclo de uso a 18 horas al día.

## **Asistencia técnica**

Visite www.elotouch.com/products para obtener las especificaciones técnicas para este dispositivo.

Visite www.elotouch.com/go/websupport para obtener autoayuda en línea.

Visite www.elotouch.com/go/contactsupport para obtener soporte técnico.

Consulte la última página de este manual para obtener los números de teléfono de soporte técnico internacionales.

# <span id="page-16-0"></span>Capítulo 6: Seguridad y mantenimiento

#### **Seguridad**

Para evitar el riesgo de descargas eléctricas, siga todos los avisos de seguridad y no desmonte el monitor táctil. No contiene piezas que necesiten mantenimiento por parte del usuario.

Asegúrese de que la instalación está equipada con los elementos necesarios para mantener las condiciones medioambientales descritas en el capítulo Especificaciones técnicas.

#### **Mantenimiento y manipulación**

Las siguientes sugerencias le ayudarán a que el monitor táctil funcione a un nivel óptico durante mucho tiempo:

Desconecte el cable de alimentación de CA antes de limpiar.

Para limpiar la carcasa de la pantalla, utilice un paño limpio ligeramente humedecido con un detergente suave.

Es importante que la unidad permanezca seca. No vierta líquidos sobre la unidad o dentro de esta. Si entra líquido en el interior, solicite a un técnico de servicio profesional que la compruebe antes de encenderla de nuevo.

No limpie la pantalla con un paño o esponja que pueda arañar la superficie.

Para limpiar la pantalla táctil, utilice un producto de limpieza para ventanas o cristales aplicado a un paño limpio o una esponja. Nunca aplique el producto de limpieza directamente a la pantalla táctil. No utilice alcohol (metanol, etílico o isopropílico), disolvente, benceno u otros productos de limpieza abrasivos.

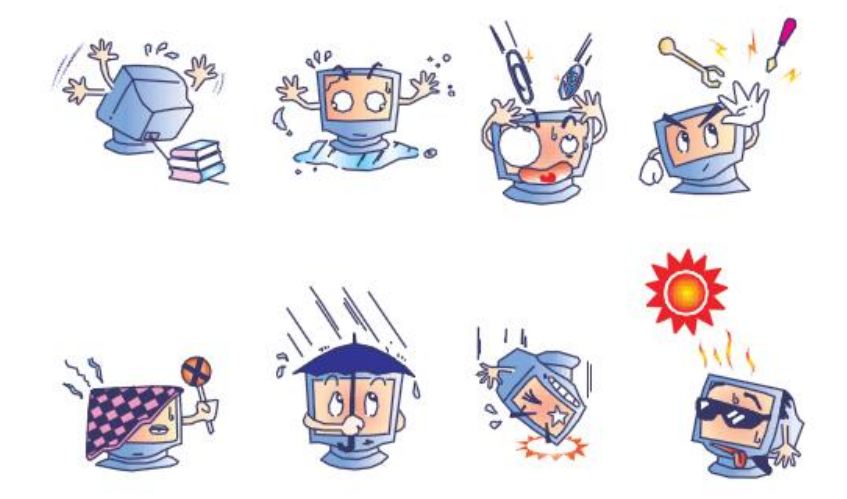

## **Directiva de residuos de equipos eléctricos y electrónicos WEEE**

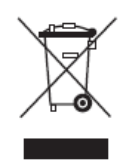

Este producto no se debe mezclar con la basura doméstica. Se debe depositar en una instalación que permita la recuperación y el reciclaje.

# <span id="page-18-0"></span>Capítulo 7: Información sobre normativas

#### **I. Información acerca de la seguridad eléctrica:**

Se requiere el cumplimiento de los requisitos de voltaje, frecuencia y corriente indicados en la etiqueta del fabricante. La conexión a una fuente de alimentación diferente a las especificadas en el presente documento puede ocasionar un funcionamiento defectuoso, daños al equipo o suponer riesgo de incendio si no se respetan las limitaciones.

El equipo no contiene en su interior piezas de cuyo mantenimiento pueda encargarse el usuario. El equipo genera voltajes peligrosos que entrañan un riesgo para la seguridad. Las reparaciones deben ser realizadas exclusivamente por un técnico de mantenimiento cualificado.

Antes de conectar el equipo a la red eléctrica, póngase en contacto con un electricista cualificado o con el fabricante si tiene preguntas acerca de la instalación.

#### **II. Información acerca de emisiones e inmunidad**

**Aviso para usuarios de Estados Unidos**: Este equipo se ha probado y se ha demostrado que cumple los límites de un dispositivo digital de Clase B, de acuerdo con el Apartado 15 de la normativa FCC. Estos límites se establecieron con el fin de proporcionar una protección razonable contra interferencias perjudiciales en una instalación residencial. Este equipo genera, utiliza y puede irradiar energía de radiofrecuencia y, si no se instala y utiliza conforme a las instrucciones, puede causar interferencias perjudiciales para las comunicaciones de radio. Sin embargo, no se puede garantizar que la interferencia no ocurrirá en una instalación en particular. En el caso de que el equipo causara interferencias perjudiciales para la recepción de radio o TV, lo que puede determinarse encendiendo y apagando dicho equipo, se sugiere que el usuario lleve a cabo una o varias de las siguientes medidas para corregir dichas interferencias:

- -- Reorientar o reubicar la antena receptora.
- -- Aumentar la separación entre el equipo y el receptor.
- -- Conectar el equipo a una toma de suministro eléctrico perteneciente a un circuito diferente a aquel al que se encuentra conectado el receptor.
- -- Solicite ayuda al proveedor o a un profesional de radio y TV con experiencia.

Este dispositivo cumple con la Parte 15C de las Reglas de la FCC. Su funcionamiento está

sujeto a las dos condiciones siguientes:

(1) Este dispositivo no puede causar interferencias, y

(2) Este dispositivo debe aceptar cualquier interferencia, incluida la interferencia que pueda causar un funcionamiento no deseado del dispositivo.

**Aviso para usuarios en Canadá**: Este equipo cumple los límites de Clase B para las emisiones de ruido de radio provenientes de aparatos digitales conforme a lo establecido por la Normativa sobre Interferencias de Radio del Ministerio de Industria de Canadá.

CAN ICES3(B)/NMB3(B)

Este dispositivo cumple con las especificaciones de radio estándar (RSS) de exención de licencia de Industry Canada. Su funcionamiento está sujeto a las dos condiciones siguientes:

(1) Este dispositivo no puede causar interferencias; y

(2) Este dispositivo debe aceptar cualquier interferencia, incluida la interferencia que pueda causar un funcionamiento no deseado del dispositivo.

Le présent appareil est conforme aux CNR d'Industrie Canada applicables aux appareils radio exempts de licence. L'exploitation est autorisée aux deux conditions suivantes:

(1) l'appareil ne doit pas produire de brouillage;et

(2) l'utilisateur de l'appareil doit accepter tout brouillage radioélectrique subi, même si le brouillage est susceptible d'en compromettre le fonctionnement.

**Aviso para usuarios en la Unión Europea**: Use solamente los cables de alimentación y el cableado de interconexión suministrados con el equipo. La sustitución de los cables y del cableado suministrados puede poner en peligro la seguridad eléctrica o la certificación de la marca CE sobre emisiones o inmunidad, según los requisitos de las siguientes normas:

Este equipo de tecnología de la información (ITE, Information Technology Equipment) debe contar con la marca CE en la etiqueta del fabricante, lo cual indica que el equipo ha sido homologado conforme a las siguientes directivas y normas: Este equipo ha sido homologado según los requisitos de la marca CE tal y como exige la Directiva sobre compatibilidad electromagnética 2014/30/EU indicada en la Norma Europea EN 55032 Clase B y la Directiva sobre bajo voltaje 2014/35/EU como indica la Norma Europea EN 60950-1.

**Información general para todos los usuarios**: Este equipo genera, utiliza y puede irradiar energía de radiofrecuencia. Si no se instala y utiliza conforme a este manual, el equipo puede provocar interferencias con las comunicaciones de radio y televisión. Sin embargo, no hay garantía de que no se produzcan interferencias en alguna instalación concreta debido a las condiciones específicas de la ubicación.

1) Para cumplir los requisitos de emisión e inmunidad, el usuario debe tener en cuenta lo siguiente:

a) Use solamente los cables de E/S suministrados para conectar este dispositivo digital a cualquier ordenador.

b) Para garantizar la homologación, utilice solamente el cable de alimentación aprobado que suministra el fabricante.

c) Se advierte al usuario de que los cambios o modificaciones realizados en el equipo no aprobados expresamente por la parte responsable de la homologación podrían anular la autoridad del usuario para operar el equipo.

2) Si aprecia que el equipo produce interferencias con la recepción de radio o televisión o con cualquier otro dispositivo:

a) Compruebe si actúa como fuente de emisión apagando y encendiendo el equipo.

Si determina que este equipo causa las interferencias, intente eliminarlas tomando una o varias de las siguientes medidas:

i) Aleje el dispositivo digital del receptor afectado.

ii) Recoloque (gire) el dispositivo digital respecto al receptor afectado.

iii) Cambie la orientación de la antena del receptor afectado.

iv) Enchufe el dispositivo digital a una toma de CA diferente, de modo que el dispositivo digital y el receptor estén en circuitos secundarios diferentes.

v) Desconecte y retire cualquier cable de E/S que no emplee el dispositivo digital. (Los cables de E/S no terminados son una posible fuente de elevados niveles de emisión de RF.)

vi) Enchufe el dispositivo digital solamente a una toma de corriente con conexión a tierra. No use adaptadores para enchufes de CA. (Anular o interrumpir la conexión a tierra del cable de alimentación podría aumentar los niveles de emisión de RF y también puede representar un peligro de descarga eléctrica mortal para el usuario).

Si necesita ayuda adicional, consulte a su distribuidor, al fabricante o a un técnico de radio o televisión experimentado.

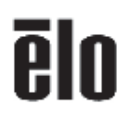

16 March 2021

#### **FCC Declaration of Conformity**

Per FCC 47 CFR FCC Part15 subpart B Section 2.1077(a)<br>In accordance with FCC Rules and Regulations

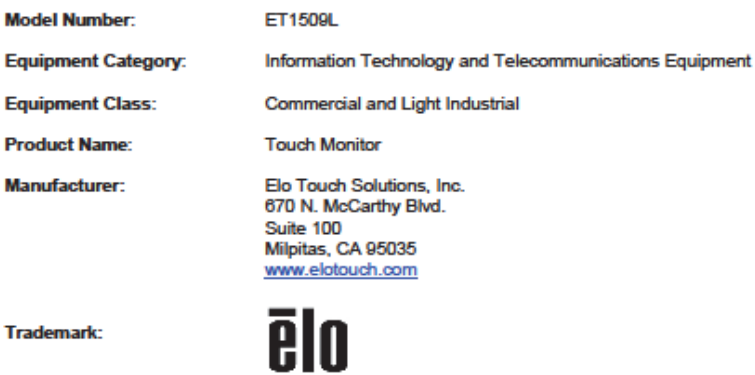

**Trademark:** 

#### **Declaration:**

This device complies with Part 15 of the FCC Rules. Operation is subject to the following two conditions:<br>(1) This device may not cause harmful interference, and<br>(2) this device must accept any interference received, inclu

Kain Hong

Kevin Huang Director, Systems Engineering Elo Touch Solutions, Inc.

Bo Touch Solutions | 670 N. McCarthy Blvd., Suite 100 | Mipitas, CA 95035 | 800 BLO TOUCH | +1 408 597 8000 | www.elotouch.com

MD600047 Rev S, Page 4/20<br>Only page 3 onwards of this document is to be published on www.elciouch.com.

0 2021 No Touch Solutions, Inc. All Rights Reserved.

#### **III. Certificaciones de agencias**

Se han expedido o declarado las siguientes certificaciones para este monitor:

CUL e IC de Canadá CE de Europa UKCA de Reino Unido CCC de China VCCI de Japón FCC y UL de Estados Unidos RCM de Australia KCC de Corea del Sur India BIS Rusia EAC CB internacional NOM de México Taiwán BSMI RoHS, China RoHS, RAEE, ALCANCE Energy Star 8.0

IV. Especificaciones del adaptador de alimentación Valores nominales eléctricos: Entrada: 100-240 VCA, 50-60 Hz Salida: 12 VCC, 2 A, LPS

V. Especificaciones del monitor Valores nominales eléctricos: 1509L Entrada: 12 VCC y 2 A Condiciones de funcionamiento: Temperatura: 0 °C - 40 °C Humedad: 20 a 80% (sin condensación) Altitud: 0 a 3,658 m Condiciones de almacenamiento: Temperatura: -20 °C - 60 °C Humedad: 10 a 90% (sin condensación) Altitud: 0 a 12,192 m

# <span id="page-23-0"></span>Capítulo 8: Información sobre la garantía

Salvo que se indique lo contrario, o en el recibo de compra entregado al Comprador, el Vendedor garantiza al Comprador que el Producto estará libre de defectos materiales y de mano de obra. La garantía para los monitores táctiles y sus componentes es de 3 (tres) años.

El vendedor no ofrece ninguna garantía respecto al período de vida de los componentes del modelo. Los proveedores del vendedor pueden, en cualquier momento y con cierta frecuencia, realizar cambios en los componentes entregados como Productos o componentes.

El Comprador notificará al Vendedor por escrito lo antes posible (y en ningún caso después de treinta días de la detección) del defecto de cualquier Producto para cumplir con la garantía mencionada anteriormente; en dicha notificación, deberá describir con un nivel razonable de detalle desde el punto de vista comercial los síntomas asociados con tal anomalía; asimismo, proporcionará al Vendedor la posibilidad de inspeccionar tales Productos ya instalados, si es posible. El Vendedor debe recibir el aviso durante el Período de garantía para tal producto, a menos que el Vendedor indique lo contrario por escrito. En el plazo de 30 días después de enviar tal aviso, el Comprador empaquetará el producto supuestamente defectuoso en su caja de cartón de embalaje original o en un embalaje equivalente funcional y lo enviará al Vendedor asumiendo los gastos y riesgos correspondientes.

En un período de tiempo razonable después de recibir el Producto supuestamente defectuoso y de la comprobación por parte del Vendedor de que dicho Producto no cumple la garantía establecida anteriormente, el Vendedor debe solucionar tal avería, según lo estime oportuno, eligiendo una de estas dos opciones: (i) modificando o reparando el Producto o (ii) remplazando el Producto. Tal modificación, reparación o sustitución y el envío de devolución del Producto con las garantías mínimas al Comprador, correrá a cargo del Vendedor. El Comprador debe asumir los riesgos de la pérdida o daño durante el transporte y puede asegurar el Producto. El Comprador reembolsará al Vendedor los costes de transporte ocasionados por la devolución del Producto si el Vendedor no lo encuentra defectuoso. La modificación o reparación de los productos pueden, según lo estime el Vendedor, tener lugar en las instalaciones del Vendedor o del Comprador. Si el Vendedor no es capaz de modificar, reparar o reemplazar un Producto conforme a la garantía establecida anteriormente, el Vendedor deberá, según lo estime oportuno, reembolsar al comprador o abonar en la cuenta del Comprador el precio de la compra del Producto menos la amortización calculada linealmente en base al Período de garantía establecido del Vendedor.

Estos remedios serán los remedios exclusivos del Comprador por incumplimiento de la garantía. A excepción de la garantía expresa establecida anteriormente, el Vendedor no concede ninguna otra garantía, expresa o implícita por ley o de otro modo, en relación con los productos, su idoneidad para cualquier propósito, su calidad, su comercialización, su no-infracción, o de cualquier otra manera. Ningún empleado del Vendedor o ninguna otra parte tienen autorización para realizar ninguna garantía para las mercancías que no sea la garantía aquí establecida. La responsabilidad del Vendedor bajo la garantía se limitará al reembolso del precio de compra del producto. En ningún caso el Vendedor asumirá la responsabilidad de los costos de obtención o instalación de mercancías de reemplazo por parte del Comprador o por ningún daño especial, consecuente, indirecto o incidental.

El Comprador asume el riesgo y acepta indemnizar al Vendedor y a eximirle de toda responsabilidad en lo que se refiere a (i) la evaluación de la idoneidad para el uso pensado por parte del Comprador de los productos y de cualquier diseño o dibujo del sistema y la (ii) determinación del cumplimiento del uso de los Productos por parte del Comprador con las leyes, regulaciones, códigos y estándares vigentes. El Comprador asume y acepta toda la responsabilidad por toda la garantía y otras reclamaciones relacionadas con o derivadas de los productos del Comprador, que incluyen o incorporan Productos o componentes fabricados o suministrados por el Vendedor. El Comprador es el único responsable de todas las representaciones y garantías relacionadas con los productos fabricados autorizados por el Comprador. El comprador indemnizará al vendedor y le eximirá de cualquier responsabilidad, reclamación, pérdida, coste o gasto (incluidos los honorarios razonables de abogados) atribuibles a productos, representaciones o garantías sobre los mismos.

#### *¡Consultar nuestro sitio Web!*

## *www.elotouch.com*

Permanezca actualizado en lo que se refiere a...

- •Información del producto
- •Especificaciones
- •Noticias sobre próximos eventos
- •Notas de prensa
- •Controladores de software
- •Boletín del monitor táctil

#### **Estar en contacto con nosotros**

Para obtener más información acerca de la amplia gama de soluciones táctiles de Elo, visite nuestro sitio web en www.elotouch.com o, simplemente, llame a la oficina que tenga más cerca:

**Américas** Tel +1 408 597 8000 [elosales.na@elotouch.com](mailto:elosales.na@elotouch.com)

**Europa (EMEA)** Tel +32 16 930 136 [EMEA.Sales@elotouch.com](mailto:EMEA.Sales@elotouch.com)

**Asia Pacífico** Tel +86 (21) 3329 1385 [EloAsia@elotouch.com](mailto:EloAsia@elotouch.com)

Copyright 2021 Elo Touch Solutions, Inc. Todos los derechos reservados.